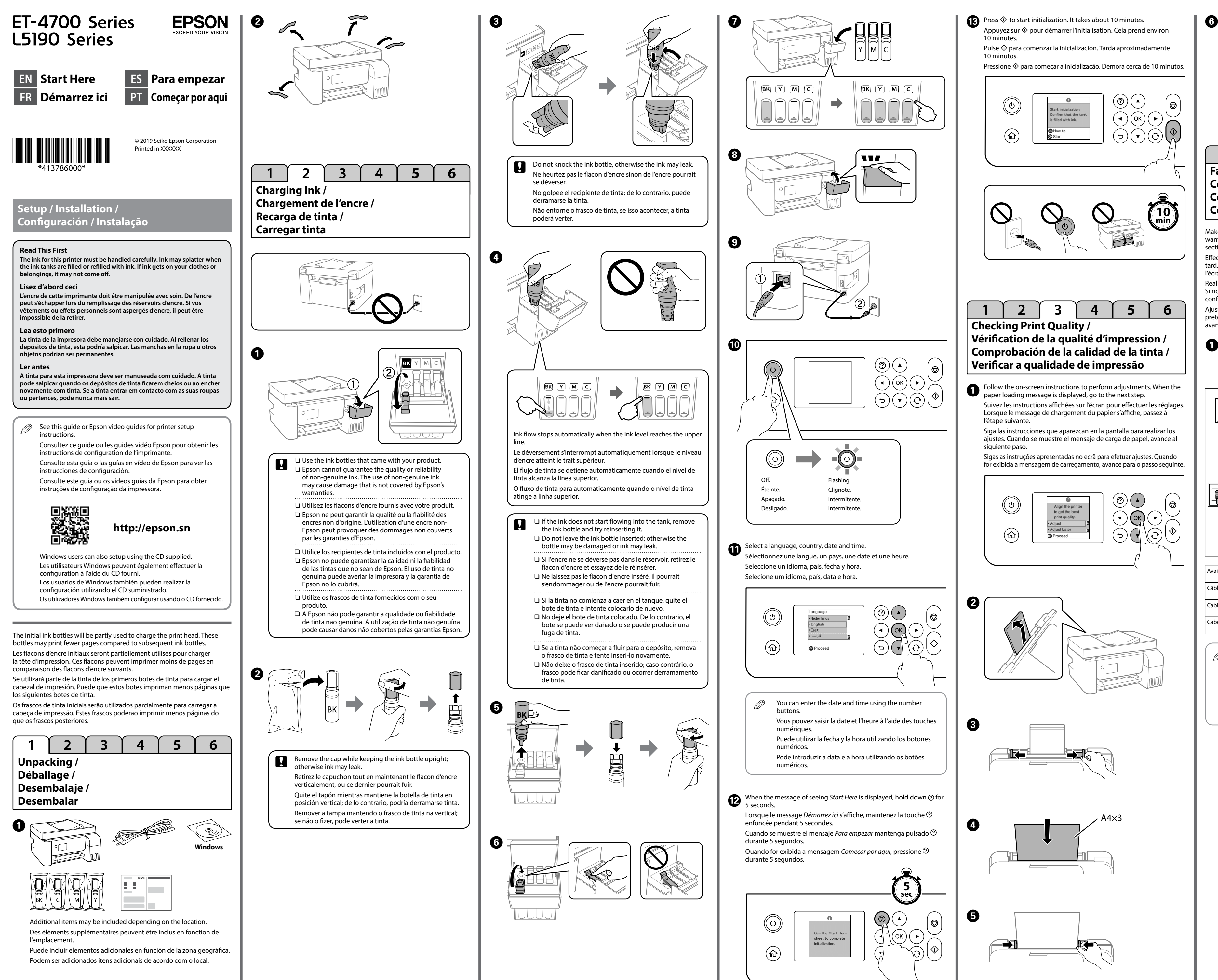

 $\overline{2}$  $\overline{\mathbf{3}}$  $5<sup>5</sup>$ 6  $\overline{4}$  $\overline{1}$ **Fax Setup / Configuration du fax / Configuración del fax / Configuração de fax** Make the fax settings. You can change these settings later. If you do not want to make settings now, close the fax settings screen and go to the next section. Effectuez les réglages du fax. Vous pouvez modifier ces paramètres plus tard. Si vous ne souhaitez pas effectuer de réglages maintenant, fermez l'écran des paramètres du fax et allez à la section suivante. Realice los ajustes del fax. Puede cambiar estos ajustes más adelante. Si no desea cambiar los ajustes en este momento, cierre la pantalla de configuración del fax y pase a la siguiente sección. Ajuste as definições de fax. Pode alterar estas definições mais tarde. Se não pretende ajustar as definições agora, feche o ecrã de definições de fax e avance para a secção seguinte. Connect a phone cable. Branchez un câble téléphonique. Conecte un cable de teléfono. Ligue um cabo telefónico. Connecting to PSTN or PBX. Connexion à PSTN ou PBX. 曰 Conexión a PSTN o PBX. **I INF** 氩 Ligar a PSTN ou PBX. Connecting to DSL or ISDN. ELn  $\equiv$ Connexion à DSL ou ISDN. LINE Conexión a DSL o ISDN. Ligar a DSL ou ISDN. Available phone cable  $\vert$  RJ-11 Phone Line / RJ-11 Telephone set connection Câble téléphonique disponible Ligne téléphonique RJ-11 / .<br>Connexion de poste téléphonique RJ-11 Cable de teléfono disponible RJ-11 Línea de teléfono / RJ-11 Conexión del equipo de teléfono Cabo telefónico disponível Linha telefónica RJ-11 / Ligação ao telefone RJ-11  $\oslash$  Depending on the area, a phone cable may be included with the printer, if so, use the cable. Selon votre pays, un câble téléphonique peut être inclus avec l'imprimante ; si c'est le cas, utilisez ce câble. Dependiendo de la región, puede que se incluya un cable de teléfono con la impresora, si es así, utilícelo. Dependendo da área, poderá ser fornecido um cabo telefónico com a impressora. Caso este cabo seja fornecido, utilize-o.

oder weniger gemäss EN ISO 7779.

Das Gerät ist nicht für die Benutzung im unmittelbaren Gesichtsfeld am Bildschirmarbeitsplatz vorgesehen. Um störende Reflexionen am Bildschirmarbeitsplatz zu vermeiden, darf dieses Produkt nicht im unmittelbaren Gesichtsfeld platziert werden.

Ürünün Sanayi ve Ticaret Bakanlığınca tespit ve ilan edilen kullanma ömrü 5 yıldır. Tüketicilerin şikayet ve itirazları konusundaki başvuruları tüketici mahkemelerine ve tüketici hakem heyetlerine yapılabili

Обладнання відповідає вимогам Технічного регламенту обмеження використання деяких

небезпечних речовин в електричному та електронному обладнанні. Для пользователей из России срок службы: 3 года.

AEEE Yönetmeliğine Uygundur.

- To confirm the actual ink remaining, visually check the ink levels in all of the printer's tanks. Prolonged use of the printer when the ink level is below the lower line could damage the printer.
	- Pour confirmer la quantité d'encre restante, vérifiez visuellement les niveaux d'encre de tous les réservoirs de l'imprimante. L'imprimante peut être endommagée si
	- vous continuez de l'utiliser alors que le niveau d'encre est sous la ligne inférieure. Para confirmar la tinta actual restante, compruebe

- Üretici: SEIKO EPSON CORPORATION
- Adres: 3-5, Owa 3-chome, Suwa-shi, Nagano-ken 392-8502 Japan Tel: 81-266-52-3131 Web: http://www.epson.com/

The contents of this manual and the specifications of this product are subject to change without notice.

visualmente los niveles de tinta en todos los depósitos del producto. El uso prolongado de la impresora con el nivel de tinta por debajo del límite inferior podría averiarla.

Para confirmar a tinta restante, verifique visualmente os níveis de tinta em todos os depósitos de tinta da impressora. A utilização prolongada da impressora com o nível de tinta abaixo do nível inferior pode danificar a impressora.

**Ink Bottle Codes / Codes des bouteilles d'encre / Códigos de los botes de tinta / Códigos dos frascos de tinta**

### For Europe / Pour l'Europe / Para Europa / Para a Europa

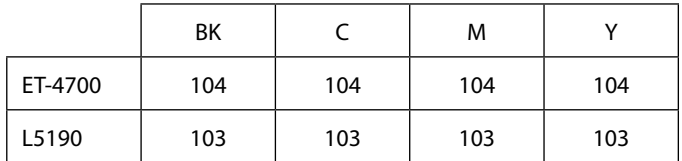

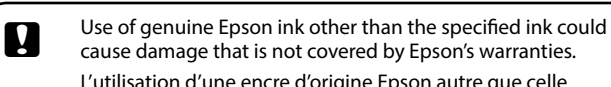

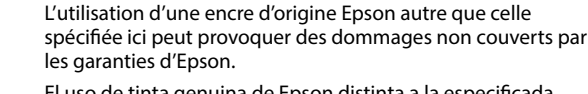

de la ligne inférieure, reportez-vous aux étapes  $\bigcirc$  à  $\bigcirc$  de la section "2 Chargement de l'encre" pour remplir les réservoirs. Compruebe los niveles de tinta. Si cualquiera de los niveles de tinta

están por debajo de la línea inferior, consulte los pasos  $\bm{\mathbb{O}}$  a  $\bm{\mathbb{S}}$  en "2 Recarga de tinta" para rellenar el depósito.

> El uso de tinta genuina de Epson distinta a la especificada podría causar daños no cubiertos por la garantía de Epson. A utilização de outros tinteiros genuínos da Epson para além dos indicados, pode causar danos que não estão cobertos pelas garantias da Epson.

 $\boldsymbol{\Theta}$ Follow the instructions on the LCD screen to reset the ink levels. Suivez les instructions affichées sur l'écran LCD pour réinitialiser les niveaux d'encre. Siga las instrucciones que aparecen en pantalla LCD para restablecer

> This guide includes basic information about your product and troubleshooting tips. See the *User's Guide* (digital manual) for more details. You can obtain the latest versions of guides from the following website. Ce guide contient des informations basiques sur votre produit et des conseils de dépannage. Consultez le *Guide d'utilisation* (manuel au format numérique) pour plus de détails. Vous pouvez obtenir les dernières versions des manuels sur le site web suivant.

> Este manual incluye información básica sobre el producto y sugerencias para solución de problemas. Consulte el *Manual de usuario* (manual digital) para obtener más detalles. Puede obtener las versiones más recientes de estos manuales del siguiente sitio web.

Este guia inclui informações básicas sobre o seu produto e sugestões para resolução de problemas. Para mais detalhes, consulte o *Guia do Utilizador* (manual digital). Poderá obter as versões mais recentes dos manuais a partir do website indicado em seguida.

**19 Maintenance > Reset ink level**<br> **Contention** > Béjait niveau d/an **Entretien** > **Réinit niveau d'encre Mantenimiento** > **Res. nivel de tinta Manutenção** > **Repor nível de tinta**

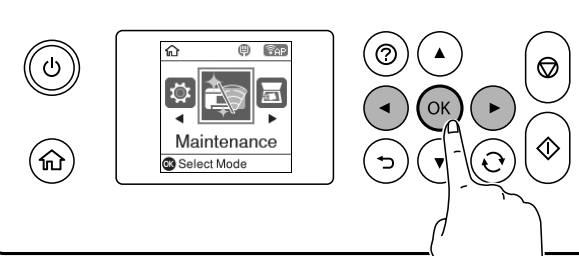

For outside Europe / Hors de l'Europe /

For Europe / Pour l'Europe /

Para fuera de Europa / Fora da Europa  **http://support.epson.net/**

Para Europa / Para a Europa  **http://www.epson.eu/Support**

Windows® is a registered trademark of the Microsoft Corporation. informations-Verordnung 3. GPSGV: Der höchste Schalldruckpegel beträgt 70 dB(A)

# **Print Quality Help /**

**Problèmes de qualité d'impression / Ayuda sobre calidad de impresión / Ajuda sobre a Qualidade de Impressão**

## **Storing and Transporting / Stockage et transport / Almacenamiento y transporte / Armazenamento e transporte**

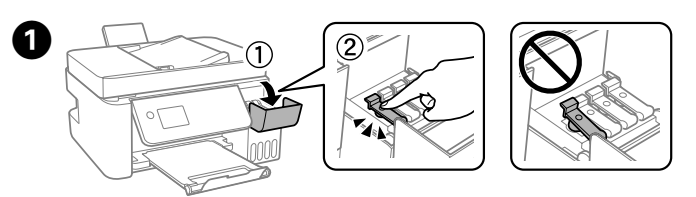

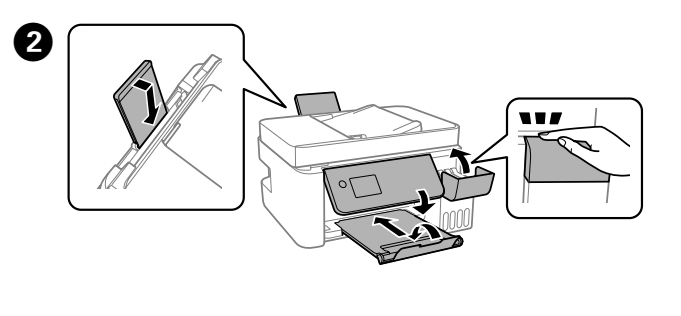

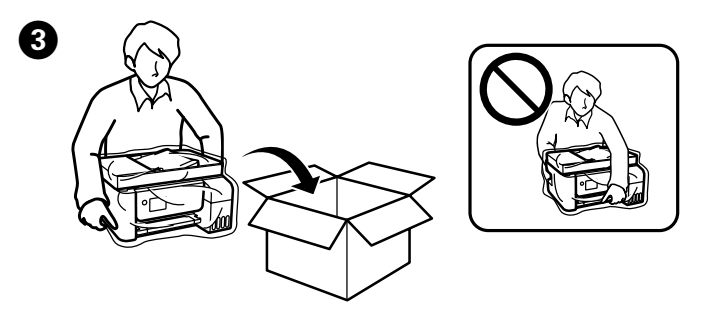

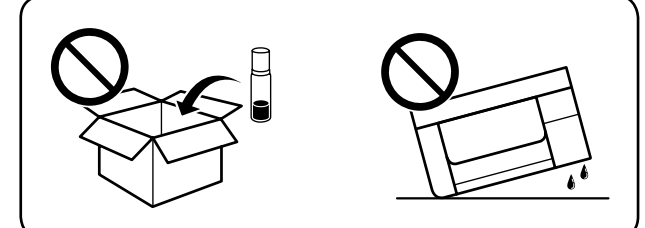

#### For Australia and New Zealand

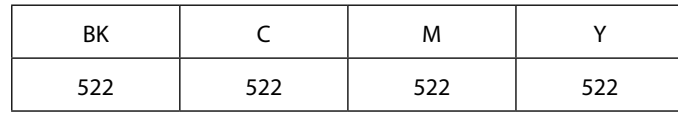

**Checking Ink Levels and Refilling Ink / Vérification des niveaux d'encre et remplissage des réservoirs d'encre / Comprobación de los niveles de tinta y relleno de tinta /**

**Verificar os níveis de tinta e reabastecer tinta**

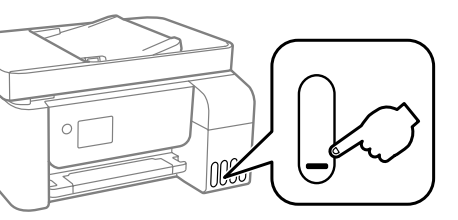

Check the ink levels. If any of the ink levels are below the lower line, see steps  $\bullet$  to  $\bullet$  in "2 Charging Ink" to refill the tank. Vérifiez les niveaux d'encre. Si l'un des niveaux d'encre est au-dessous

Verificar os níveis de tinta. Se o nível de tinta se encontrar abaixo da linha inferior, consulte os passos  $\bigcirc$  a  $\bigcirc$  em "2 Carregar tinta" para reabastecer o tinteiro.

If you reset the ink levels before refilling ink up to the upper lines, ink level estimates may become incorrect.

los niveles de tinta. Siga as instruções apresentadas no ecrã LCD para repor os níveis de tinta.

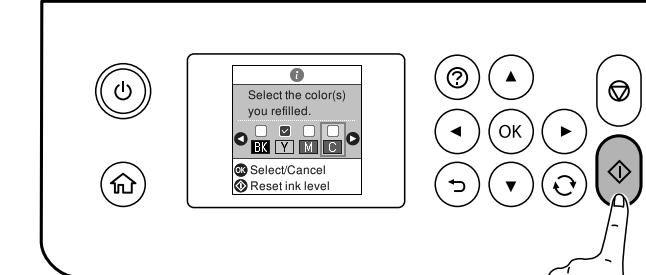

Se efetuar a reposição dos níveis de tinta antes de reabastecer até às linhas superiores, os níveis de tinta estimados poderão ser incorretos

Ink bottle codes may vary by location. For the correct codes in your area, contact Epson support.

Les codes des bouteilles d'encre peuvent varier selon votre pays. Pour les codes corrects dans votre pays, contactez le support d'Epson.

**Copying / Copie / Copiar / Copiar** adicional.  $\overline{B}$  $U \nightharpoonup$ C **Copy Copie Copiar Copiar**  $\circledcirc$  $\Box$  $\bigcirc$ **File**  $O(X)$ Copy  $\sqrt{\odot}$  (  $\odot$  $\circledR$  $\bigodot$ A Select B&W or Color, and then enter the number of copy using the number buttons. To make other settings, press the **OK** button. Sélectionnez N&B ou Couleur, puis entrez le nombre de copies avec les touches numériques. Pour effectuer d'autres réglages, appuyez sur la touche **OK**. Seleccione Blanco y Negro o color y, a continuación, introduzca el número de copias utilizando los botones numéricos. Para realizar otros ajustes, pulse el botón **OK**. Selecione P&B ou Cor e introduza o número de cópias utilizando os botões numéricos. Para ajustar outras definições, pressione o botão **OK**.  $\bigcirc$  $| \, \circ$  $\circled{\!\!\!~}{}$  $O(K)$  $\odot$  $\odot$  $\odot$  $\bigcirc$ **Clearing Paper Jam / Élimination des bourrages papier / Solucionar un atasco de papel / Desobstruir papel encravado** Follow the instructions on the LCD screen to remove jammed paper. Press the  $\odot$  button to display an animation on the LCD screen that shows you how to remove jammed paper. See the *User's Guide* for more details. Suivez les instructions affichées sur l'écran LCD pour enlever le papier coincé. Appuyez sur la touche  $\odot$  pour afficher une animation sur l'écran LCD qui vous montrera comment faire pour enlever le papier coincé. Consultez le *Guide d'utilisation* pour plus de détails. Siga las instrucciones que aparecen en pantalla LCD para resolver un atasco de papel. Pulse el botón para ver en la pantalla LCD una animación que le muestra cómo retirar el papel atascado. Consulte el *Manual de usuario*para obtener información adicional. Siga as instruções apresentadas no ecrã LCD para remover papel encravado. Pressione o botão  $\odot$  para exibir uma animação no ecrã LCD que mostra como remover o papel encravado. Para mais detalhes, consulte o *Guia do Utilizador*.

Los códigos de los botes de tinta pueden variar dependiendo de la región. Para ver los códigos correctos de su región, póngase en contacto con el servicio de asistencia de Epson.

Os códigos dos frascos de tinta poderão variar de acordo com a localização. Para obter os códigos corretos na sua região, contacte o apoio técnico da Epson.

- $\mathbf{Q}$  $\Box$  Be sure to keep the ink bottle upright when tightening the cap. Place the printer and the bottle in a plastic bag separately and keep the printer level as you store and transport it. Otherwise ink may leak.
	- $\Box$  If print quality has declined the next time you print,  $c$ lean and align the print head.
	- O Faites attention à garder la bouteille d'encre droite lorsque vous resserrez le bouchon. Placez l'imprimante et la bouteille séparément dans un sac en plastique et gardez l'imprimante droite lorsque vous la rangez et la transportez. Sinon, l'encre pourrait couler.
	- O Si la qualité d'impression diminue lors de la prochaine impression, nettoyez et alignez la tête d'impression.
	- O Asegúrese de mantener el bote de tinta en posición vertical cuando apriete la tapa. Coloque la impresora y la botella en una bolsa de plástico por separado y mantenga la impresora nivelada y en posición horizontal cuando la guarde o la traslade. De lo contrario, podría derramarse la tinta.
	- $\square$  Si la calidad de impresión se ha reducido, limpie y alinee el cabezal de impresión.
	- O Mantenha o frasco de tinta na vertical quando apertar a tampa. Coloque a impressora e o frasco separadamente num saco plástico e mantenha a impressora nivelada quando a armazenar e transportar. Caso contrário, a tinta poderá verter.
	- O Se a qualidade de impressão diminuir na próxima impressão, limpe e alinhe a cabeça de impressão.

If you see missing segments or broken lines in your printouts, print a nozzle check pattern to check if the print head nozzles are clogged. See the *User's Guide* for more details.

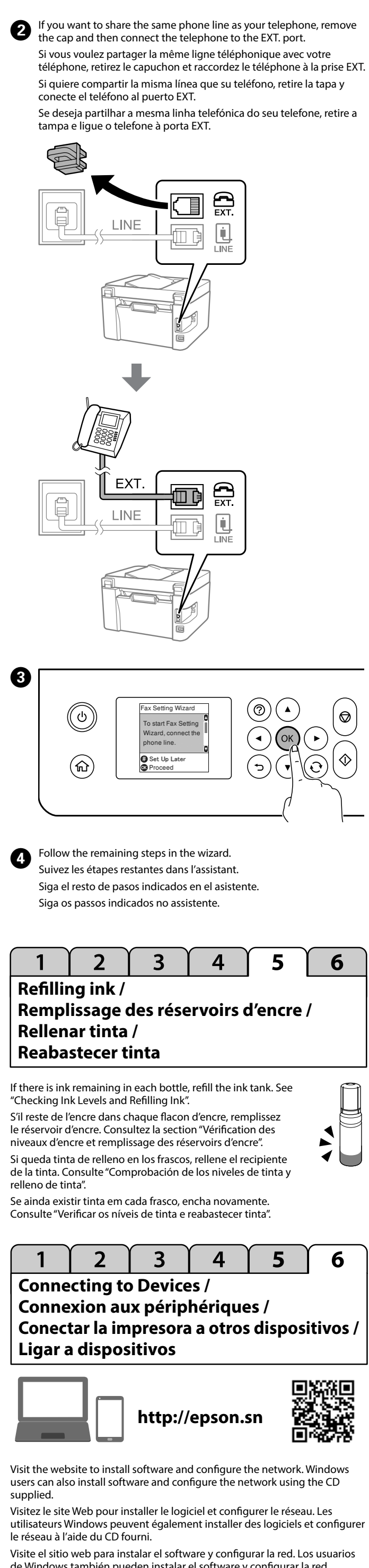

Si vous voyez qu'il manque des segments ou des lignes sont brisées dans vos impressions, imprimez une page de vérification des buses pour vérifier si les buses de la tête d'impression sont bouchées. Consultez le *Guide d'utilisation* pour plus de détails.

Si ve segmentos faltantes o líneas discontinuas en sus impresiones, imprima un patrón de verificación de la boquilla para asegurarse de que las boquillas no estén atascadas. Consulte el *Manual de usuario*para obtener información

Se verificar que existem segmentos em falta ou linhas quebradas nas suas impressões, imprima um modelo de verificação dos jatos para verificar se as cabeças estão obstruídas. Para mais detalhes, consulte o *Guia do Utilizador*.

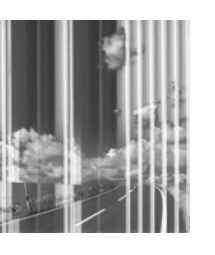

de Windows también pueden instalar el software y configurar la red utilizando el CD suministrado.

Visite o website para instalar software e configurar a rede. Os utilizadores Windows também podem instalar software e configurar a rede usando o CD fornecido.

Si vous réinitialisez les niveaux d'encre avant d'avoir rempli l'encre jusqu'au niveaux supérieurs, les estimations des niveaux d'encre peuvent être incorrectes.

Si restablece los niveles de tinta antes de rellenar la tinta hasta las líneas superiores, la lectura del nivel de tinta puede ser errónea.

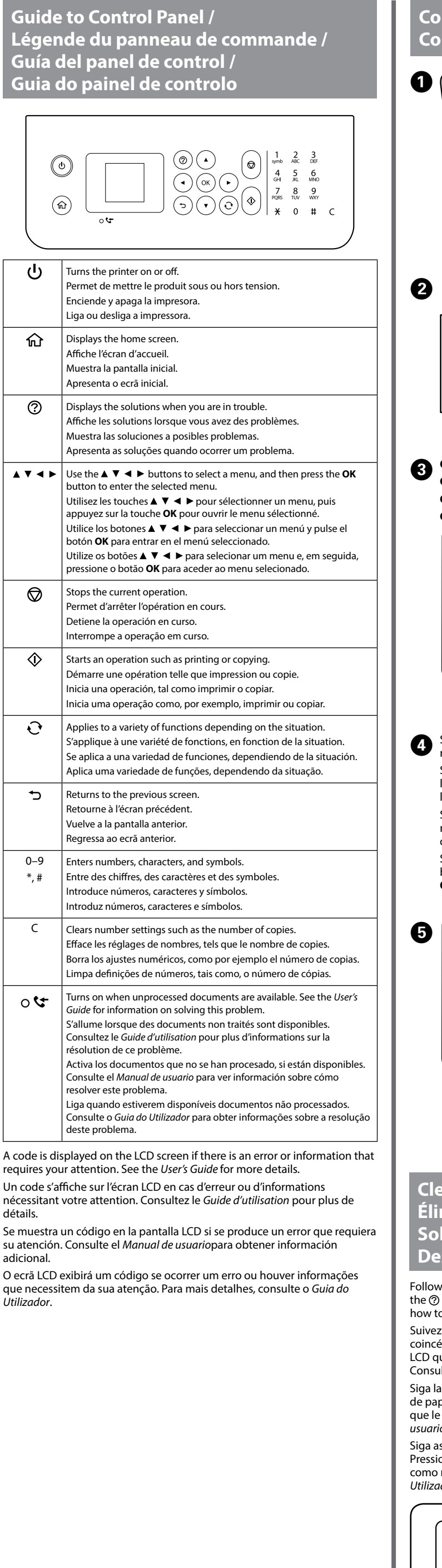

#### For Asia / Pour l'Asie / Para Asia / Para a Ásia

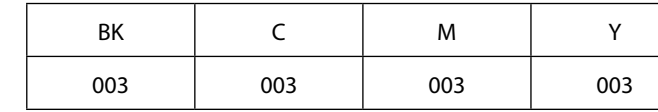